## **HOW TO CHANGE YOUR MAC'S STARTUP DISK**

When your Mac turns on, it loads the operating system on the designated *startup disk*, a hard disk or partition containing the Mac OS X operating system. Normally, the startup disk is set as the hard disk inside of your computer, but you can use an external hard drive, USB thumb drive, or DVD as your startup disk.

## Changing the Startup Disk with System Preferences

Here's how to change your Mac's startup disk:

- 1. Connect the drive you want to use as a startup disk to your computer.
- 2. From the Apple menu, select **System Preferences**.
- 3. Select **Startup Disk**. The window shown below appears.

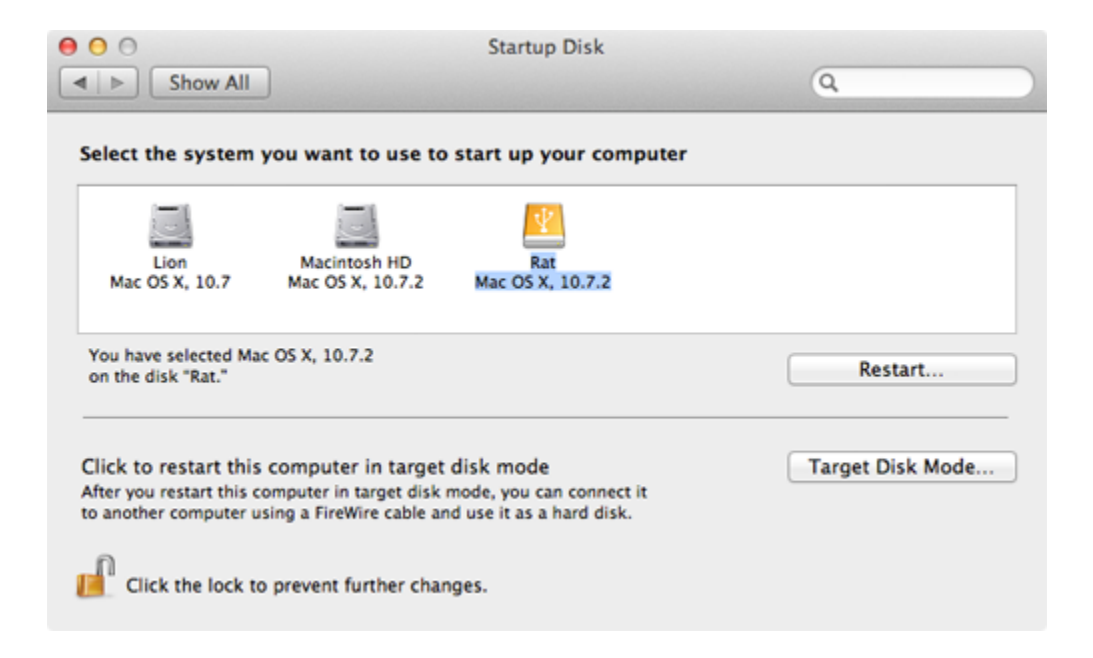

- 4. Select the hard disk or partition you want to use as the startup disk.
- 5. Click **Restart** to restart your computer and boot from the selected startup disk.

To change your startup disk back to the primary disk, repeat the instructions and select the primary disk as the startup disk.

## Changing the Startup Disk at Boot

There's also a way to select a startup disk immediately after you turn on your Mac. Here's how:

- 1. Connect the drive you want to use as a startup disk to your computer.
- 2. Press the power button to turn on the computer.
- 3. Immediately press and hold down the Option key. A screen displaying all of the available startup disks appears.
- 4. Select the disk you want to use as a startup disk.
- 5. Click the arrow directly below the drive. Your Mac boots from the startup disk you selected.

This is an easy way to select a startup disk before your computer turns on. It works well when troubleshooting potential problems with your Mac, especially if you can't boot from the primary hard drive to access System Preferences.

Source : http://www.macinstruct.com/node/402